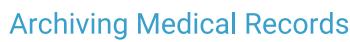

Last Modified on 04/28/2023 3:31 pm EDT

Practicum

Version 21.1

# About

Archiving Medical Records is used to help Practices comply with HIPAA regulations by making records unalterable.

Warning: Archiving records is irreversible. Encounter and Well Visit Notes that are not finalized will be finalized using this process. Any corrections or additions must be done by creating an Addenda. In addition, any Encounter or Well Visit Note that is marked as incomplete or requires a cosignature will not be finalized when the archive action is performed.

Below, you'll find guidance on working with the two primary tabs in the Archive Medical Records window:

### Archive Medical Records: Daily

#### Path: Admin tab > Archive Records button > Daily tab

From the Daily tab, set the parameters for archiving based on all Providers or a specific Provider and a date. It is recommended that archiving from this tab is completed *by Provider*.

- 1. Navigate to the **Daily** tab of the Archive Medical Records window by following the path above. By default, the window opens to this tab.
- 2. Set the criteria for the records you want to archive.

**Step 1. Choose "Archive for All providers' or select a Provider:** The default selection for archiving Provider records is All. To select an individual Provider (which is recommended), deselect the All checkbox and select the Provider from the drop-down.

**Step 2. For dates on or before:** The default is one day prior to the current date. To change the date, click the drop-down arrow and choose from the calendar, or enter a date.

3. Click the Begin Archive button.

| OP Archive Medical Records                                      | $\times$ |  |  |  |
|-----------------------------------------------------------------|----------|--|--|--|
| Daily Database Cleanup Why Archive Records                      |          |  |  |  |
| 1. Choose: 'Archive for All providers' or select a Provider:    |          |  |  |  |
| 🗌 AII 🛛 Anna Bates 🗸 🗸                                          |          |  |  |  |
| 2. For dates on or before: 8/1/2021 V                           |          |  |  |  |
| 3. Click to Archive (Finalize) Medical Records >> Begin Archive |          |  |  |  |
| Messages                                                        |          |  |  |  |
| Surveys (Not reviewed and older than 30 days)                   |          |  |  |  |
| Patient Encounters                                              |          |  |  |  |
| General Letter                                                  |          |  |  |  |
| Preventive Exam                                                 |          |  |  |  |

4. If All was selected for Providers, the below confirmation is displayed. ClickYes to proceed.

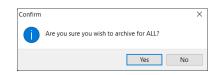

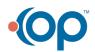

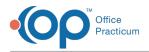

5. Once the archive is complete, click **OK** in the confirmation window.

### Archive Medical Records: Database Cleanup

### Path: Admin tab > Archive Records button > Database Cleanup tab

The Database Cleanup tab is broken into sub-tabs which allow a Practice to set the archiving criteria for each type of record that can be archived. Use the links in the table below to access pages specific to the settings in each tab.

| Database Cleanup Tabunup Tab                   | Tab Thumbnail<br>Click to view full-size image                                                                                                    | Information                                                                                                    |
|------------------------------------------------|----------------------------------------------------------------------------------------------------|----------------------------------------------------------------------------------------------------|
| Database Cleanup: Messages                     | Authon Mathem Manner  Degi Debaters Offener  Manner  Manner | Updates Patient and/or Non-Patient<br>Messages from a status of Action<br>Required to Action Complete and from a<br>status of Not Read to Read. |
| Database Cleanup: Encounter Notes              | Authone Mandard Research Page Debases Channel Way Annue Research Messager Denouter Horiz Spaced Ress: Reference Linters Daparatic 5 - 3 All records on or before the addre spectrum. Debage responders and well soft exceeds With Research Debage responders and well soft exceeds With Research                                                                                                    | Updates Encounters or Well Visits from being flagged as incomplete to being archived.                                                           |
| Database Cleanup: Scanned Items                | Automa Manifer Manager Note:  Note:  N                                                                   | Updates the status of Scanned Items from Not Reviewed to Reviewed.                                                                              |
| Database Cleanup: Referral Letters             | Anthen Marked Marcell Kennen Marken Starten) Kennen Marken Starten Marken Charles Garrend Marken Markende Marken Startende Marken Markende Garrende Marken Markende Garrende Marken Markende Garrende Marken Markende Garrende Marken Markende Garrende Marken Markende Garrende Marken                                                                                                    | Updates the status of Referral Letters from Pending to Complete.                                                                                |
| Database Cleanup: Diagnostic Tests             | Anthen Hadron Hausenity K Basis Description Units Description Units Description Description All records on or other the data grandmatch Compared to the data grandmatch Compared to data of regaritions on the Theorem to be consider the data of regarities Description Theorem to be consider the data of regarities Description Theorem to be required on the data of the data of the data                                                                                                    | Updates the status of Diagnostic Test requisitions from Reviewed to Complete.                                                                   |
| Database Cleanup: Register (Patient<br>Status) | Active Induced Pacacel Markets Cancer May Anthen Result Second Entern   Retrict Letters Markets Letters machines and particle caller than age. machines and particle caller than age. machines are caller and the transmission machines are caller and the transmission machines are caller and the transmission Second Enternation Second Enternation                                                                                                    | Updates patients' status to Inactive.                                                                                                    |
| Database Cleanup: Tasks                        | Archite Verface Researce X  Digs (Instance Curve) that and/one Researce Semantic Researce (Instance Researce) Archite Verface Researce (Instance Researce) di Tabita dans ere or behaves the date specificat Changes tables and its addits of the "Article on the behave the Changes tables and the order on or behaves the tages                                                                                                    | Updates All Not Started tasks with a Due<br>date on or prior to a given date to a<br>Canceled status.                                           |

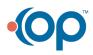

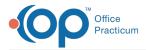

Version 21.0

# About

 $\mathbf{T}$ 

Archiving Medical Records is used to help Practices comply with HIPAA regulations by making records unalterable.

**Warning**: Archiving records is irreversible. Encounter and Well Visit Notes that are not finalized will be finalized using this process. Any corrections or additions must be done by creating an Addenda. In addition, any Encounter or Well Visit Note that is marked as incomplete or requires a cosignature will not be finalized when the archive action is performed.

Below, you'll find guidance on working with the two primary tabs in the Archive Medical Records window:

### Archive Medical Records: Daily

#### Path: Admin tab > Archive Records button > Daily tab

From the Daily tab, set the parameters for archiving based on all Providers or a specific Provider and a date. It is recommended that archiving from this tab is completed *by Provider*.

- 1. Navigate to the **Daily** tab of the Archive Medical Records window by following the path above. By default, the window opens to this tab.
- 2. Set the criteria for the records you want to archive.

**Step 1. Choose "Archive for All providers' or select a Provider:** The default selection for archiving Provider records is All. To select an individual Provider (which is recommended), deselect the All checkbox and select the Provider from the drop-down.

**Step 2. For dates on or before:** The default is one day prior to the current date. To change the date, click the drop-down arrow and choose from the calendar, or enter a date.

3. Click the Begin Archive button.

| 💿 Archi                                                         | ve Medical Record   | i de la companya de la companya de la companya de la companya de la companya de la companya de la companya de l | × |  |
|-----------------------------------------------------------------|---------------------|----------------------------------------------------------------------------------------------------|---|--|
| Daily                                                           | Database Cleanup    | Why Archive Records                                                                                             |   |  |
| 1. Choose: 'Archive for All providers' or select a Provider:    |                     |                                                                                                    |   |  |
|                                                                 | All                 | Anna Bates 🗸 🗸                                                                                                  |   |  |
| 2.                                                              | For dates on or bef | ore: 8/1/2021 ~                                                                                                 |   |  |
| 3. Click to Archive (Finalize) Medical Records >> Begin Archive |                     |                                                                                                    |   |  |
| Messages                                                        |                     |                                                                                                    |   |  |
| Surveys (Not reviewed and older than 30 days)                   |                     |                                                                                                    |   |  |
| Patient Encounters                                              |                     |                                                                                                    |   |  |
| General Letter                                                  |                     |                                                                                                    |   |  |
| Preventive Exam                                                 |                     |                                                                                                    |   |  |
|                                                                 |                     |                                                                                                    |   |  |

4. If All was selected for Providers, the below confirmation is displayed. ClickYes to proceed.

| Confirm |                                           | × |
|---------|-------------------------------------------|---|
| İ       | Are you sure you wish to archive for ALL? |   |
|         | Yes No                                    |   |

5. Once the archive is complete, click **OK** in the confirmation window.

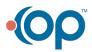

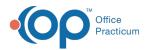

## Archive Medical Records: Database Cleanup

## Path: Admin tab > Archive Records button > Database Cleanup tab

The Database Cleanup tab is broken into sub-tabs which allow a Practice to set the archiving criteria for each type of record that can be archived. Use the links in the table below to access pages specific to the settings in each tab.

| Database Cleanup Tabanup Tab                   | Tab Thumbnail<br>Click to view full-size image                                                                                                    | Information                                                                                                    |
|------------------------------------------------|----------------------------------------------------------------------------------------------------|----------------------------------------------------------------------------------------------------|
| Database Cleanup: Messages                     | Actives Medical Reserve X  You and the Reserve  Wing Andrease Creation Wing Andrease Reserve  Wing Andrease Reserve  Wing Andrease Reserve  Wing Andrease Reserve  Wing Andrease Reserve  Wing Andrease Reserve  Wing Andrease Reserve  Wing Andrease Reserve  Wing Andrease Reserve  Support Reserve  Reserve  Support Reserve  Support Reserve  Suport Reserve  Support Reserve                                                                                                    | Updates Patient and/or Non-Patient<br>Messages from a status of Action<br>Required to Action Complete and from a<br>status of Not Read to Read. |
| Database Cleanup: Encounter Notes              | Activate Medical Research Day Debaters Cathong: Ming Andreas Research Ming and Research Ming and Research                                                                                                    | Updates Encounters or Well Visits from being flagged as incomplete to being archived.                                                           |
| Database Cleanup: Scanned Items                | Antiva Medical Research May Antime Research May Antime Research Manual Research Research Manual Research Research Res | Updates the status of Scanned Items from Not Reviewed to Reviewed.                                                                              |
| Database Cleanup: Referral Letters             | Activate Medical Research Day Detailers Channel Why Andrean Research Manager Researcher Meril Sanoordient Meril Sanoordient Meril Advected in one Under Andrean Research                                                                                                    | Updates the status of Referral Letters from Pending to Complete.                                                                                |
| Database Cleanup: Diagnostic Tests             | Active Medical Research Ky  Department Value, Sacronal Research  Description Value, Sacronal Research  Description Value, Sacronal Research  Active Value, Sacronal Research  Active Value, Sacronal Research  Value, Value,              | Updates the status of Diagnostic Test requisitions from Reviewed to Complete.                                                                   |
| Database Cleanup: Register (Patient<br>Status) | Achina Madouri Records X Day Distance Canedo Woly Achine Record Sonner term: Terming Unity Achine Record Sonner term: Terming Unity Achine Record Sonner term: Terming Unity Achine Record Wonders Sonner term: Terming Unity Achine Record Sonner terming Unity Achine Record Sonner tereming Unity Achine Record Sonner te                                                                                                    | Updates patients' status to Inactive.                                                                                                    |

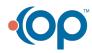